# **9 E/A-Daten und Ablaufsteuerung**

# **9.1 Sollwertvorgabe (FHPP-Betriebsarten)**

Die FHPP-Betriebsarten unterscheiden sich in Inhalt und Bedeutung der zyklischen E/A-Daten und in den Funktionen, die im Controller abrufbar sind.

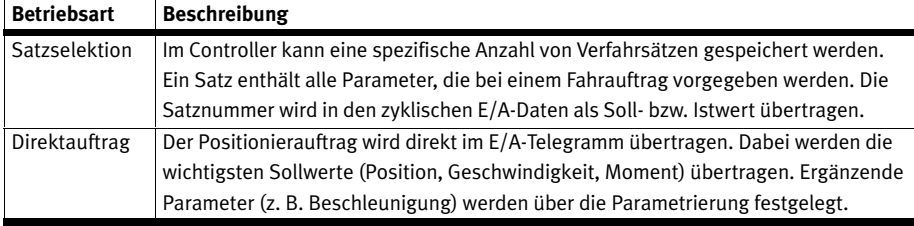

Tab. 9.1 Übersicht FHPP-Betriebsarten beim CMM...

### **9.1.1 Umschalten der FHPP-Betriebsart**

Die FHPP-Betriebsart wird durch das Steuerbyte CCON (s.u.) umgeschaltet und im Statuswort SCON zurückgemeldet. Die Umschaltung zwischen Satzselektion und Direktauftrag ist nur im Zustand "Bereit" erlaubt  $\rightarrow$  Abschnitt 9.6, Fig. 9.1.

#### **9.1.2 Satzselektion**

Jeder Controller verfügt über eine bestimmte Anzahl von Sätzen, die alle für einen Fahrauftrag notwendigen Informationen enthalten. In den Ausgangsdaten der SPS wird die Satznummer übertragen, die der Controller mit dem nächsten Start ausführen soll. Seine Eingangsdaten enthalten die zuletzt ausgeführte Satznummer. Der Fahrauftrag selbst muss dabei nicht mehr aktiv sein.

Der Controller unterstützt keinen Automatikbetrieb, d. h. kein Anwenderprogramm. Der Controller kann damit Stand-Alone keine sinnvollen Aufgaben bewältigen – eine enge Kopplung mit der SPS ist auf jeden Fall notwendig. Allerdings ist es abhängig vom Controller möglich, mehrere Sätze zu verketten und mit einem Startkommando hintereinander ausführen zu lassen. Ebenso ist es – abhängig vom Controller – möglich, eine Satzweiterschaltung vor Erreichen der Zielposition zu definieren.

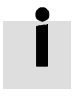

Die vollständige Parametrierung der Satzverkettung ("Wegprogramm"), z. B. des Folgesatzes, ist nur über das FCT möglich.

Damit können Verfahrprofile erstellt werden, ohne dass die Totzeiten zum Wirken kommen, die bei der Übertragung auf dem Feldbus und der Zykluszeit der SPS entstehen.

### **9.1.3 Direktauftrag**

Im Direktauftrag werden Fahraufträge direkt in den Ausgangsdaten der SPS formuliert. Die typische Anwendung berechnet dynamisch die Zielsollwerte. Damit kann z. B. eine Anpassung an unterschiedliche Werkstückgrößen erreicht werden, ohne eine Satzliste neu zu parametrieren. Die Fahrdaten werden komplett in der SPS verwaltet und direkt an den Controller gesendet.

# **9.2 Aufbau der E/A-Daten**

#### **9.2.1 Konzept**

Das FHPP-Protokoll sieht grundsätzlich 8 Byte E- und 8 Byte A-Daten vor. Davon ist das erste Byte fix (bei den FHPP-Betriebsarten Satzselektion und Direktauftrag die ersten 2 Bytes). Es bleibt in jedem Betriebsmodus erhalten und steuert die Freigabe des Controllers und die FHPP-Betriebsarten. Die weiteren Bytes sind abhängig von der gewählten FHPP-Betriebsart. Hier können weitere Steuer- bzw. Statusbytes und Soll- und Istwerte übertragen werden.

In den zyklischen Daten sind weitere Daten zulässig, zur Übertragung von Parametern nach dem FPC-Protokoll oder FHPP+.

Eine SPS tauscht damit mit dem FHPP folgende Daten aus:

- 8 Byte Steuer- und Status-Daten:
	- Steuer- und Statusbytes,
	- Satznummer bzw. Sollposition in den A-Daten,
	- Rückmeldung von Istposition und Satznummer in den E-Daten,
	- weitere betriebsartenabhängige Soll- und Istwerte,
- $\,$  Bei Bedarf weitere 8 Byte E und 8 Byte A-Daten für die Parametrierung nach FPC,  $\blacktriangleright$  Abschnitt C.1.
- Sofern unterstützt bei Bedarf bis zu 24 (ohne FPC) oder 16 (mit FPC) zusätzliche Byte EA-Daten für die Parameterübertragung über FHPP+ → Abschnitt C.2.

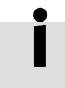

Beachten Sie ggf. die Spezifikation im Busmaster bei der Darstellung von Worten und Doppelworten (Intel/Motorola). Z. B. beim Senden über CANopen erfolgt die Darstellung in der "little endian"-Darstellung (niederwertigstes Byte zuerst).

### **9.2.2 E/A-Daten in den verschiedenen FHPP-Betriebsarten (Steuerungssicht)**

#### **Satzselektion**

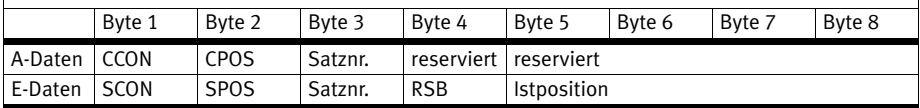

#### **Direktauftrag**

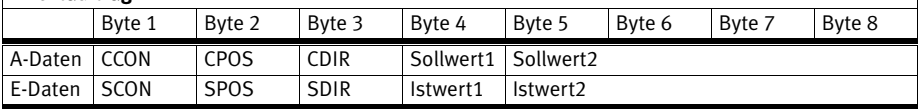

### **Weitere 8 Byte E/A Daten zur Parametrierung nach FPC (**- **Abschnitt C.1):**

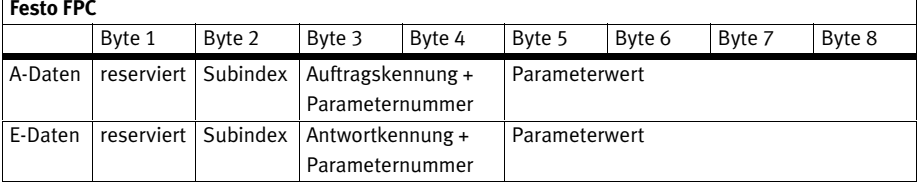

### **Weitere Bytes E/A-Daten für FHPP+ (**- **Abschnitt C.2):**

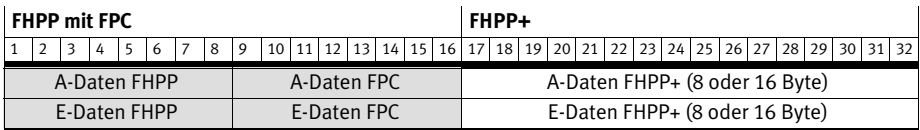

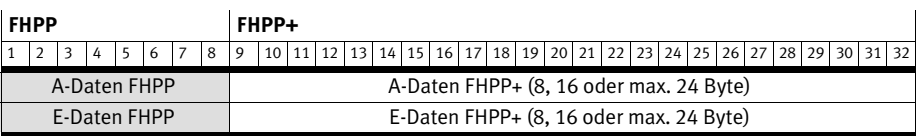

# **9.3 Belegung der Steuerbytes und Statusbytes (Übersicht)**

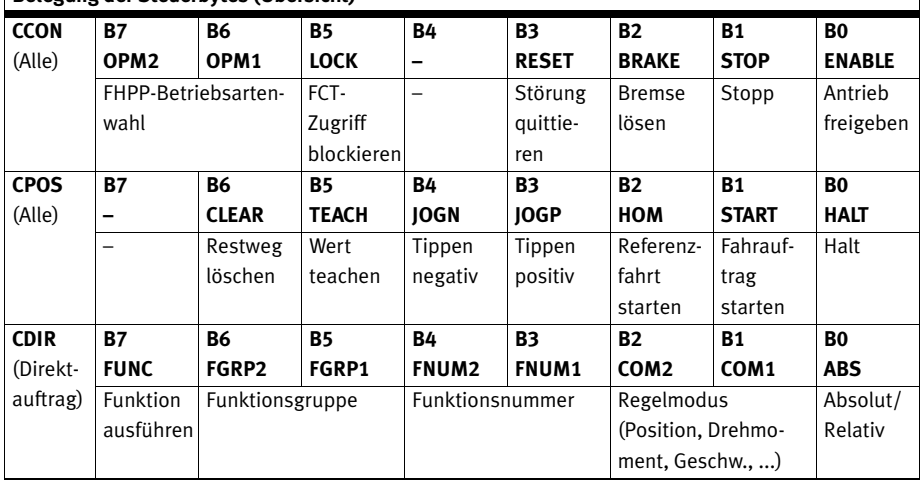

### **Belegung der Steuerbytes (Übersicht)**

Tab. 9.2 Übersicht Belegung der Steuerbytes

### **Belegung der Statusbytes (Übersicht)**

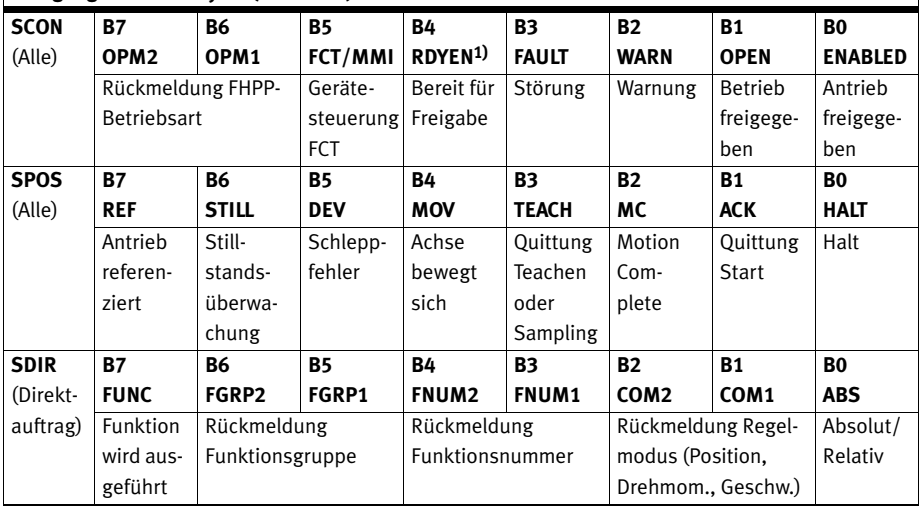

1) ab FW 4.0.1501.2.3  $\rightarrow$  Tab. 9.11

Tab. 9.3 Übersicht Belegung der Statusbytes

 $\overline{1}$ 

 $\mathsf{l}$ 

# **9.4 Beschreibung der Steuerbytes**

# **9.4.1 Steuerbyte 1 (CCON)**

**Steuerbyte 1 (CCON)**

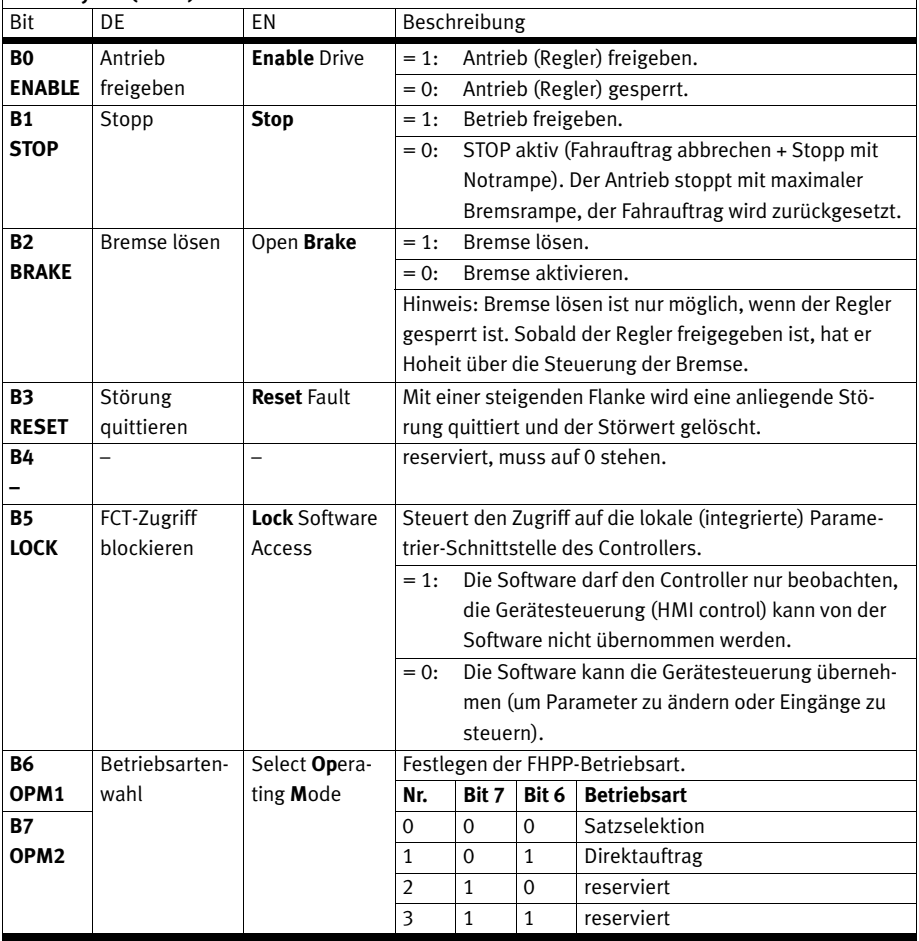

Tab. 9.4 Steuerbyte 1

CCON steuert Zustände in allen FHPP-Betriebsarten. Weitere Informationen → Beschreibung der Antriebsfunktionen, Kapitel 11.

 $\overline{1}$ 

# **9.4.2 Steuerbyte 2 (CPOS)**

# **Steuerbyte 2 (CPOS)**

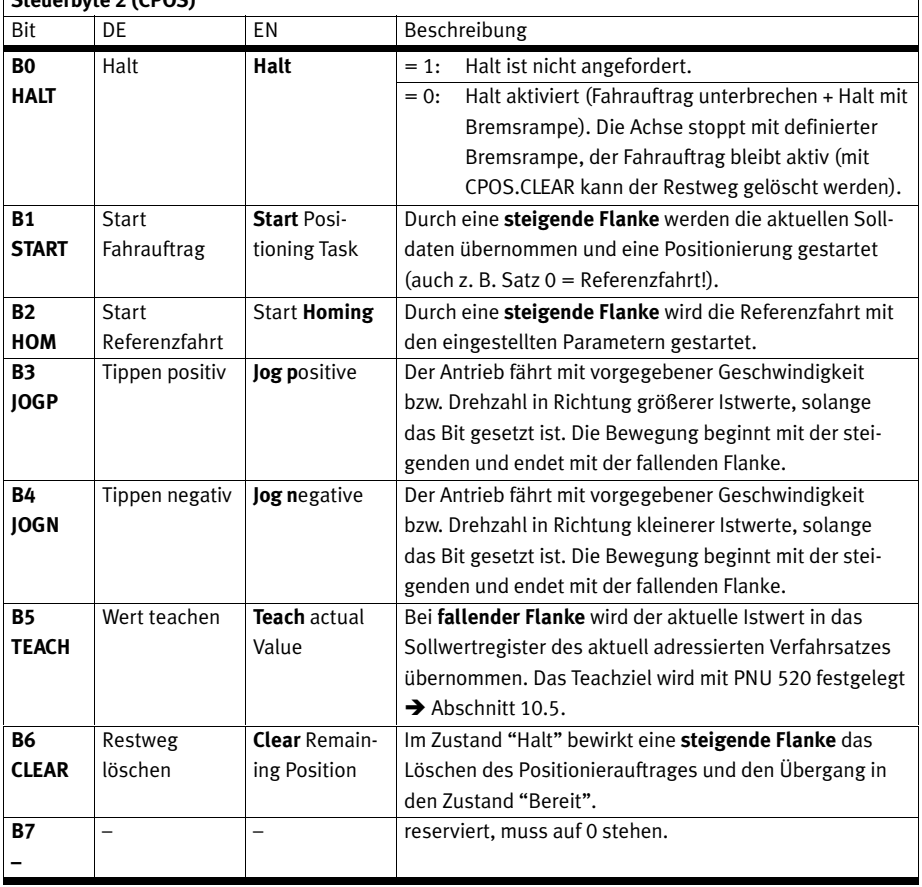

Tab. 9.5 Steuerbyte 2

CPOS steuert die Positionierabläufe in den FHPP-Betriebsarten "Satzselektion" und "Direktauftrag", sobald der Antrieb freigegeben wurde.

 $\mathbf{I}$ 

#### **9.4.3 Steuerbyte 3 (CDIR) – Direktauftrag**

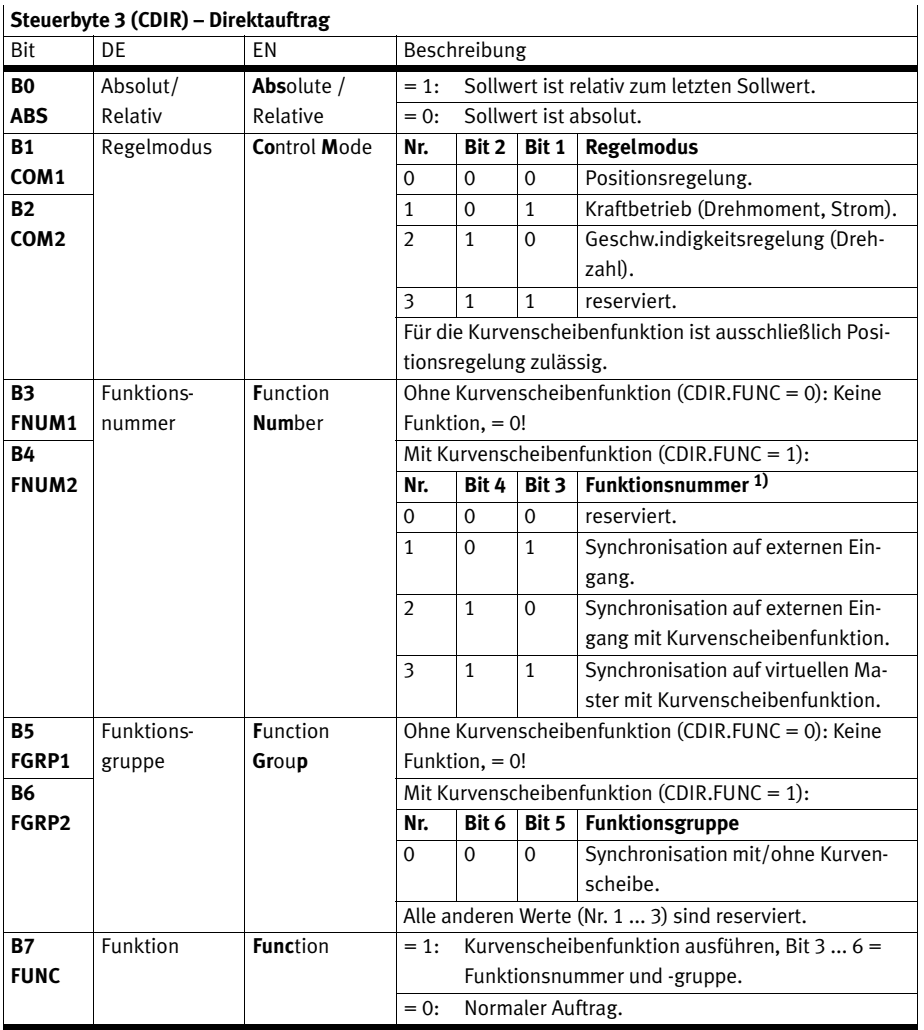

### **Steuerbyte 3 (CDIR) – Direktauftrag**

1) Bei der Funktionsnummer 1 und 2 (Synchronisation auf externen Eingang) sind die Bits CPOS.ABS und CPOS.COMx nicht relevant. Bei der Funktionsnummer 3 (Virtueller Master, intern) bestimmen die Bits CPOS.ABS und CPOS.COMx Bezug und Regelmodus des Masters.

Tab. 9.6 Steuerbyte 3 – Direktauftrag

CDIR spezifiziert im Direktauftrag die Art des Positionierauftrags.

### **9.4.4 Bytes 4 und 5 ... 8 – Direktauftrag**

### **Steuerbyte 4 (Sollwert 1) – Direktauftrag**

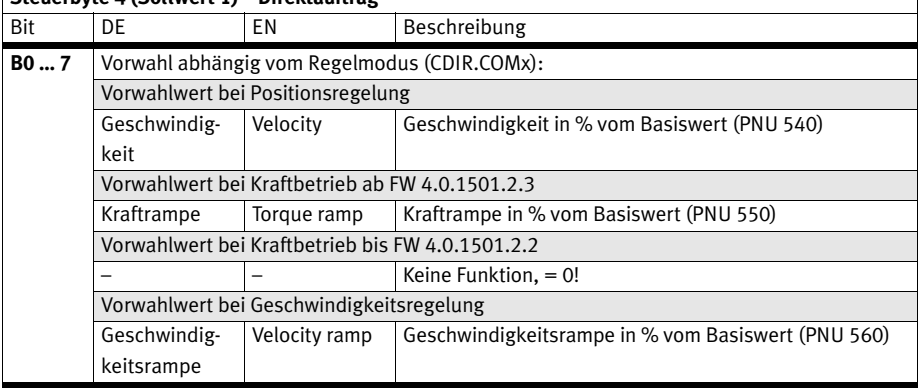

Tab. 9.7 Steuerbyte 4 – Direktauftrag

#### **Steuerbytes 5 … 8 (Sollwert 2) – Direktauftrag**

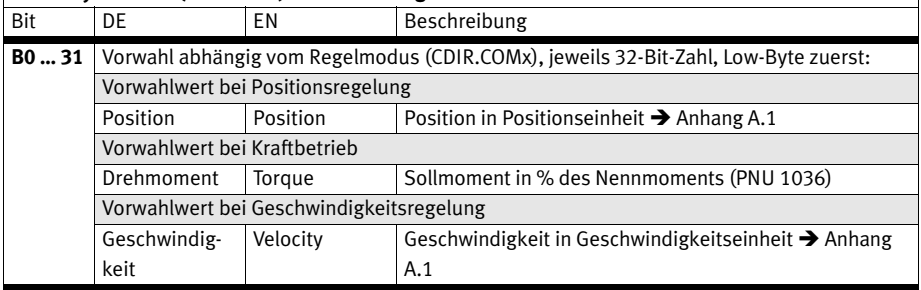

Tab. 9.8 Steuerbytes 5 … 8 – Direktauftrag

#### **9.4.5 Bytes 3 und 4 ... 8 – Satzselektion**

### **Steuerbyte 3 (Satznummer) – Satzselektion**

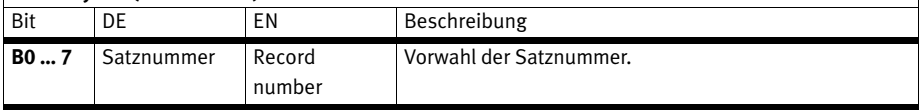

Tab. 9.9 Steuerbyte 3 - Satzselektion

### **Steuerbytes 4 … 8 (reserviert) – Satzselektion**

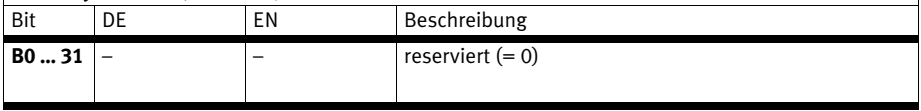

Tab. 9.10 Steuerbytes 4 … 8 – Satzselektion

 $\mathbf{I}$ 

# **9.5 Beschreibung der Statusbytes**

# **9.5.1 Statusbyte 1 (SCON)**

**Statusbyte 1 (SCON)**

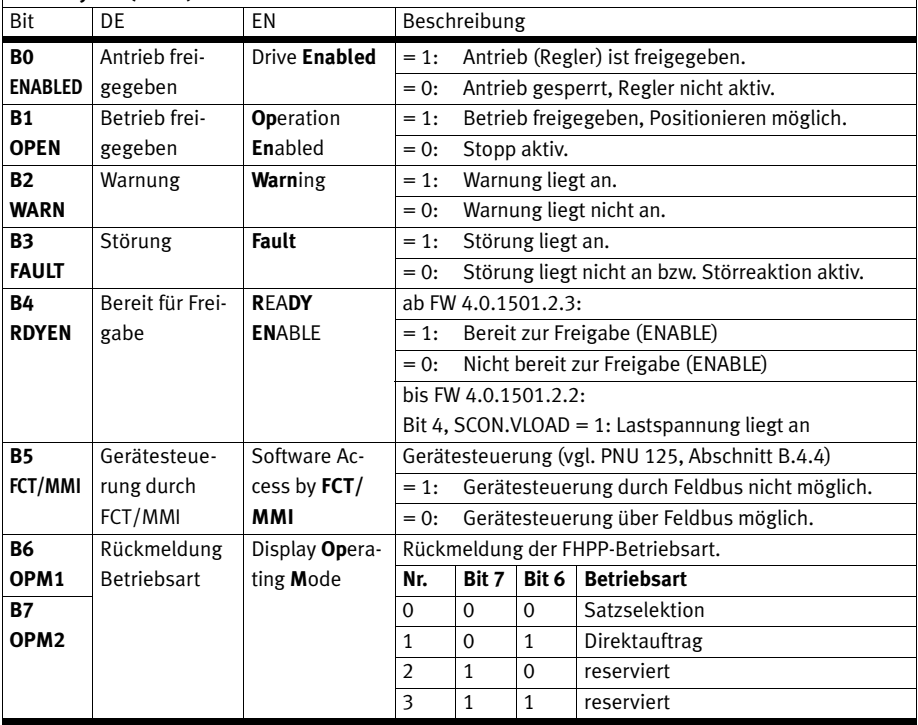

Tab. 9.11 Statusbyte 1

 $\overline{\phantom{a}}$ 

# **9.5.2 Statusbyte 2 (SPOS)**

# **Statusbyte 2 (SPOS)**

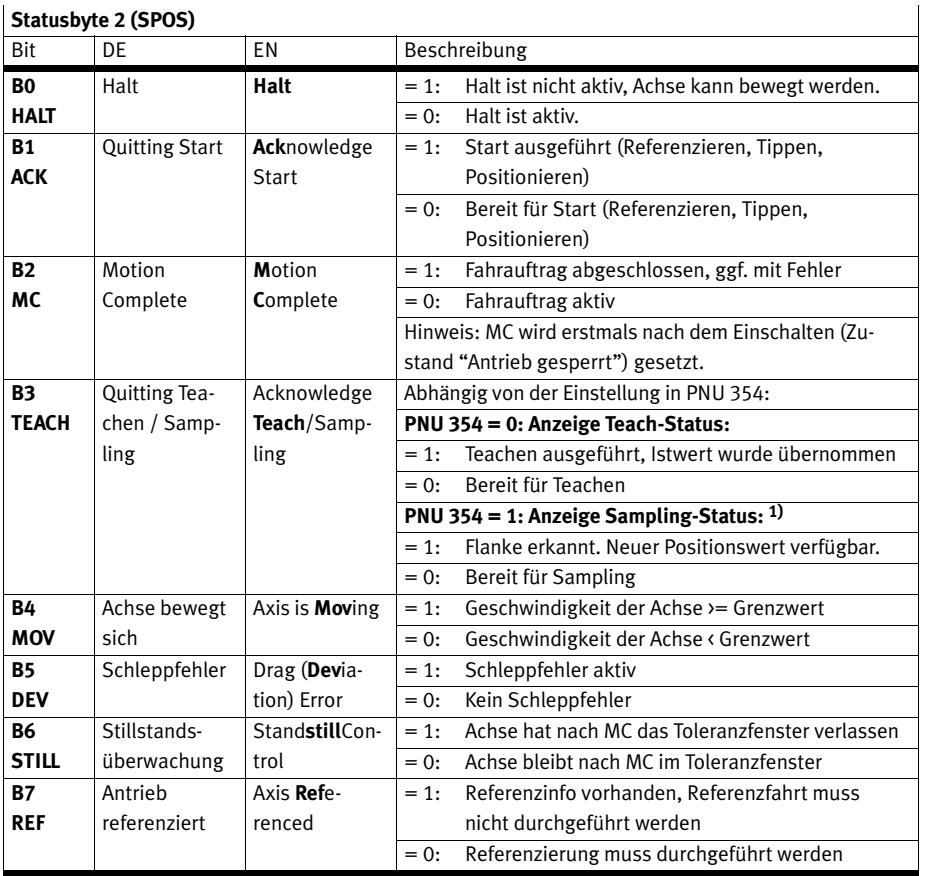

1) Positions-Sampling → Abschnitt 10.9.

Tab. 9.12 Statusbyte 2

### **9.5.3 Statusbyte 3 (SDIR) – Direktauftrag**

Das Statusbyte SDIR ist die Rückmeldung des Positioniermodus.

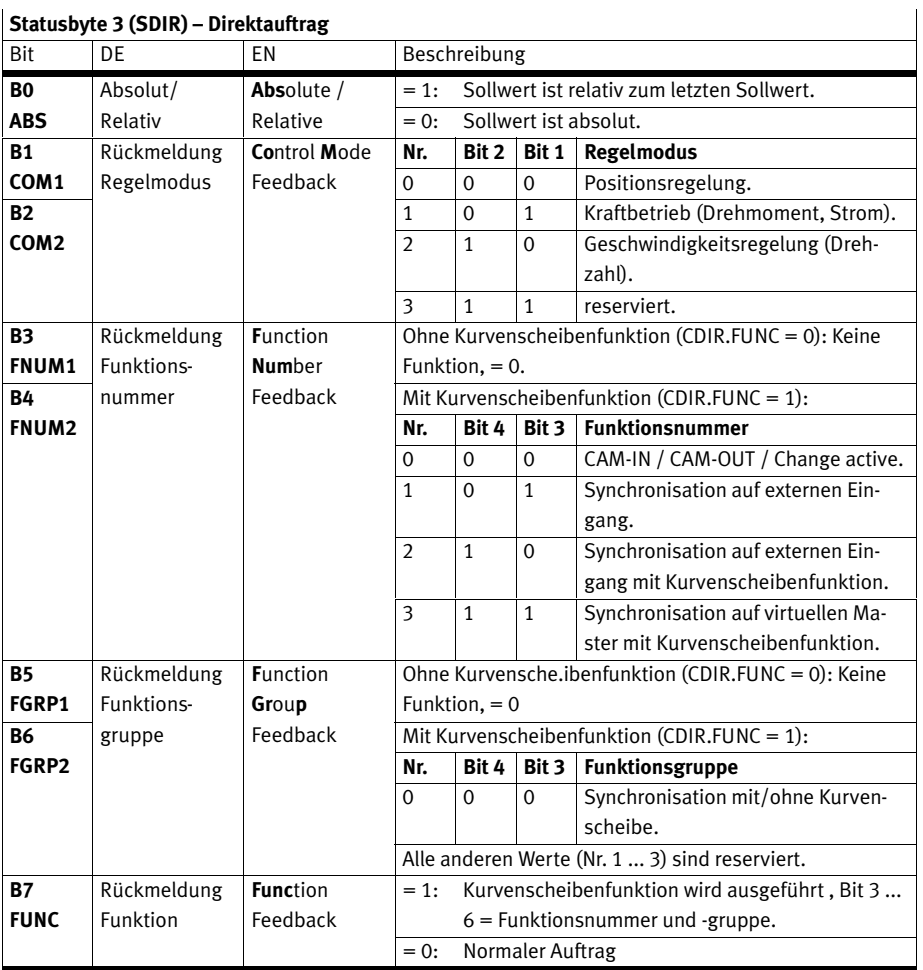

Tab. 9.13 Statusbyte 3 – Direktauftrag

### **9.5.4 Bytes 4 und 5 ... 8 – Direktauftrag**

### **Statusbyte 4 (Istwert 1) – Direktauftrag**

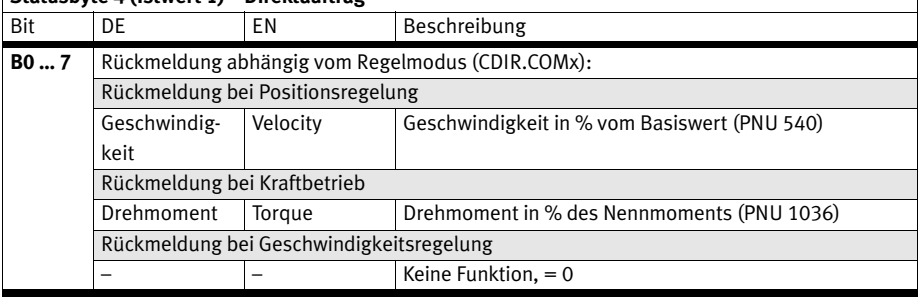

Tab. 9.14 Statusbyte 4 – Direktauftrag

# **Statusbytes 5 … 8 (Istwert 2) – Direktauftrag**

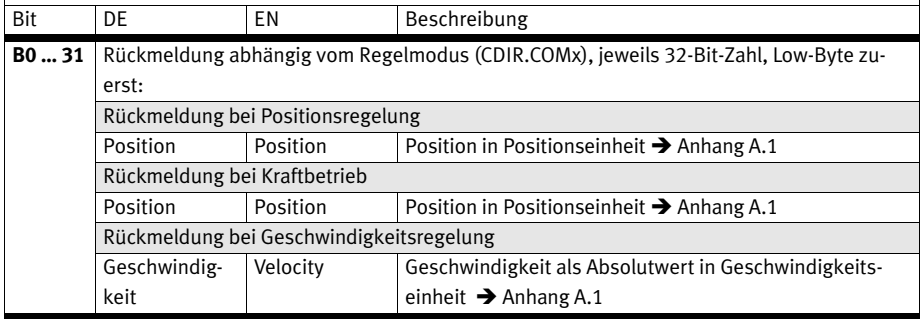

Tab. 9.15 Statusbytes 5 … 8 – Direktauftrag

#### **9.5.5 Bytes 3, 4 und 5 ... 8 – Satzselektion**

### **Statusbyte 3 (Satznummer) – Satzselektion**

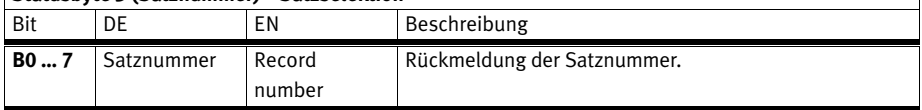

Tab. 9.16 Statusbyte 3 – Satzselektion

 $\mathbf{I}$ 

 $\overline{\phantom{a}}$ 

 $\mathbf{I}$ 

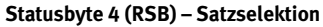

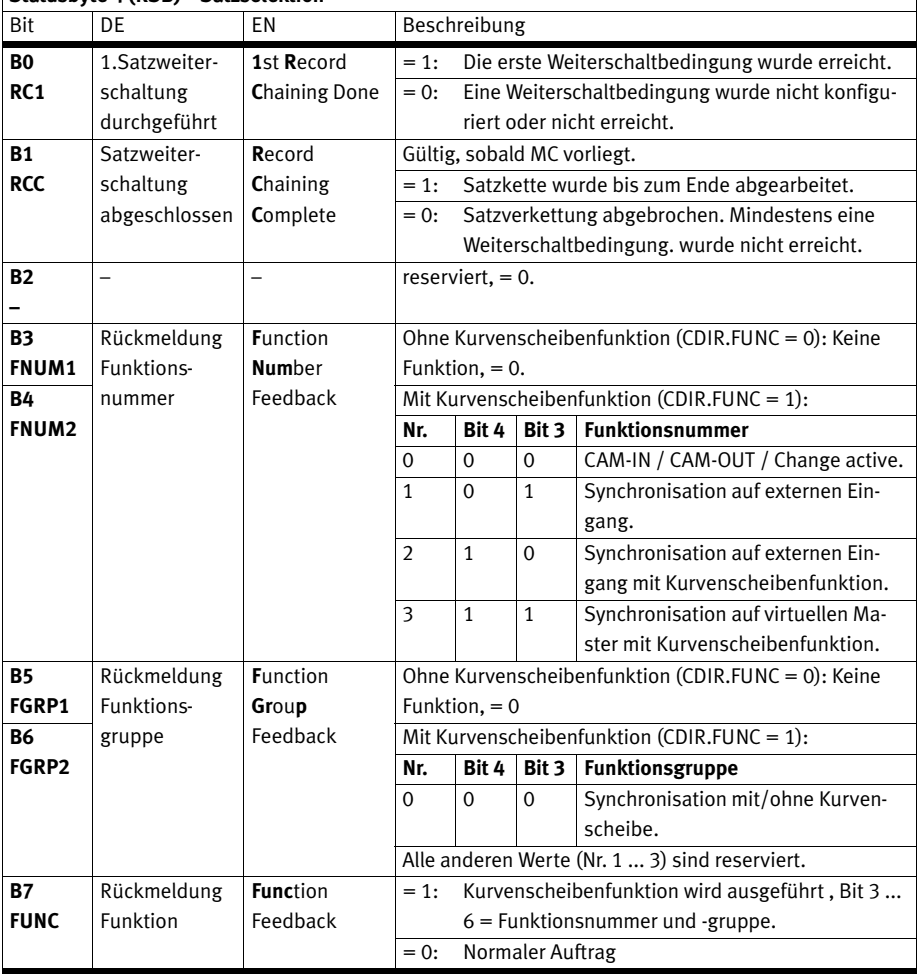

Tab. 9.17 Statusbyte 4 – Satzselektion

# **Statusbytes 5 … 8 (Position) – Satzselektion**

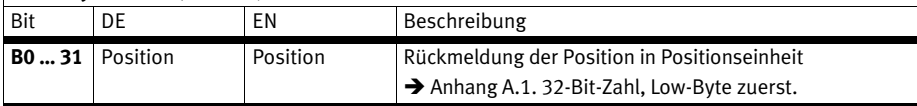

Tab. 9.18 Statusbytes 5 ... 8 - Satzselektion

 $\overline{1}$ 

 $\overline{\phantom{a}}$ 

# **9.6 Zustandsmaschine FHPP**

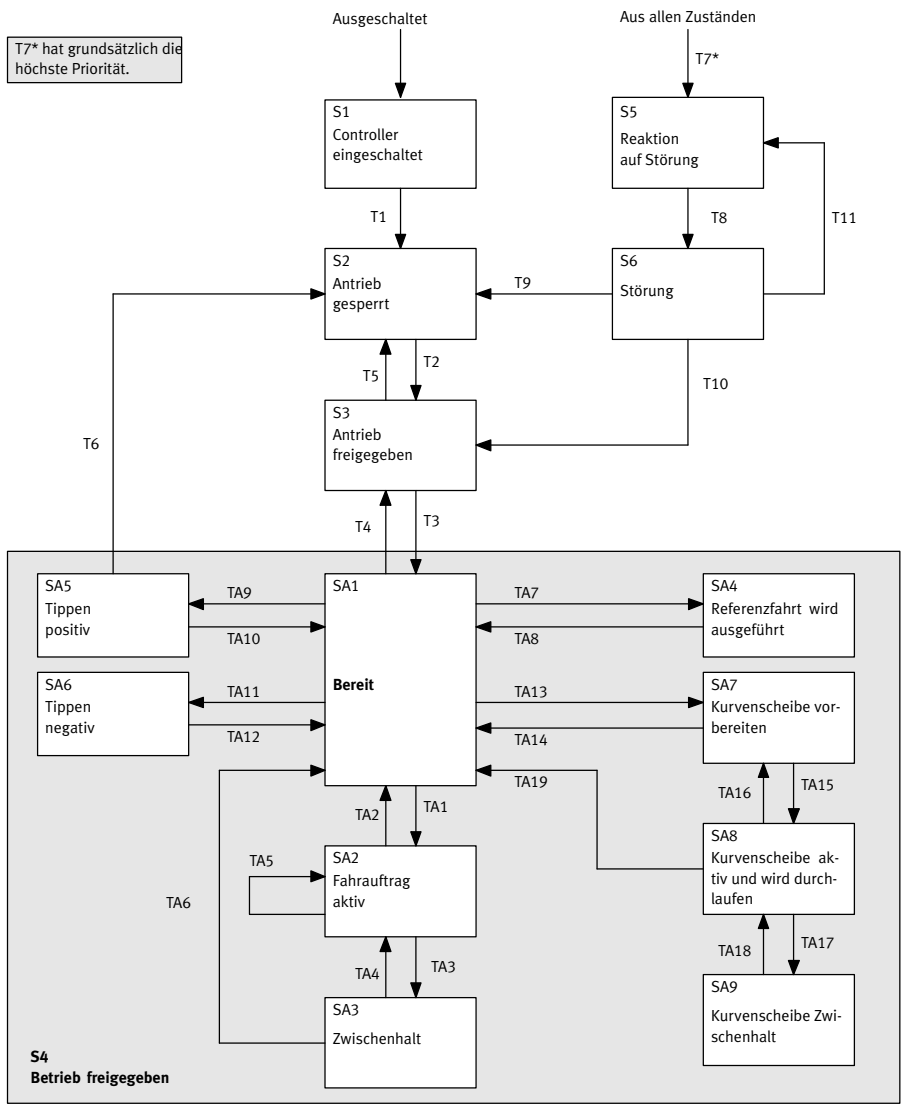

Fig. 9.1 Zustandsmaschine

#### **Hinweise zum Zustand "Betrieb freigegeben"**

Die Transition T3 wechselt in den Zustand S4, der selber wiederum eine eigene Unter-Zustandsmaschine enthält, deren Zustände mit "SAx" und Transitionen mit "TAx" bezeichnet sind  $\rightarrow$  Fig. 9.1. Damit kann auch ein Ersatzschaltbild ( $\blacktriangleright$  Fig. 9.2) benutzt werden, in dem die internen Zustände SAx weggelassen sind. Die Transitionen T4, T6 und T7\* werden aus jedem Unterzustand SAx

ausgeführt und haben automatisch eine höhere Priorität als eine beliebige Transition TAx.

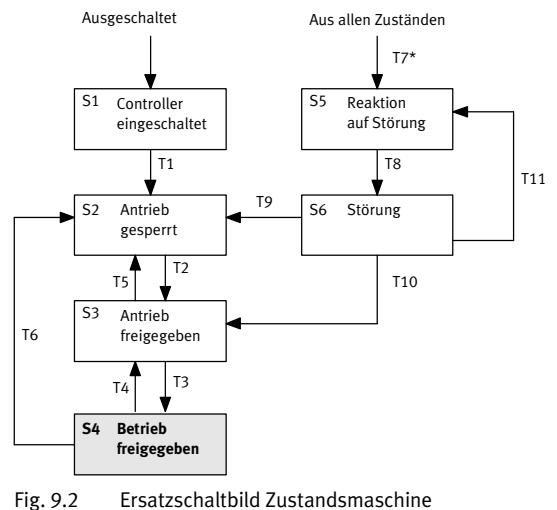

#### **Reaktion auf Störungen**

T7 ("Störung erkannt") hat die höchste Priorität ("\*"). T7 wird aus S5 + S6 dann ausgeführt, wenn ein Fehler mit einer höheren Priorität auftritt. Das bedeutet, dass ein schwerer Fehler einen leichten Fehler verdrängen kann.

#### **9.6.1 Betriebsbereitschaft herstellen**

п

Zum Herstellen der Betriebsbereitschaft sind abhängig vom Controller ggf. zusätzliche Eingangssignale erfoderlich, z. B. an DIN 4, DIN 5, DIN 13, etc. Detaillierte Informationen finden Sie in der Beschreibung Hardware, GDCP-CMMP-M3-HW-...

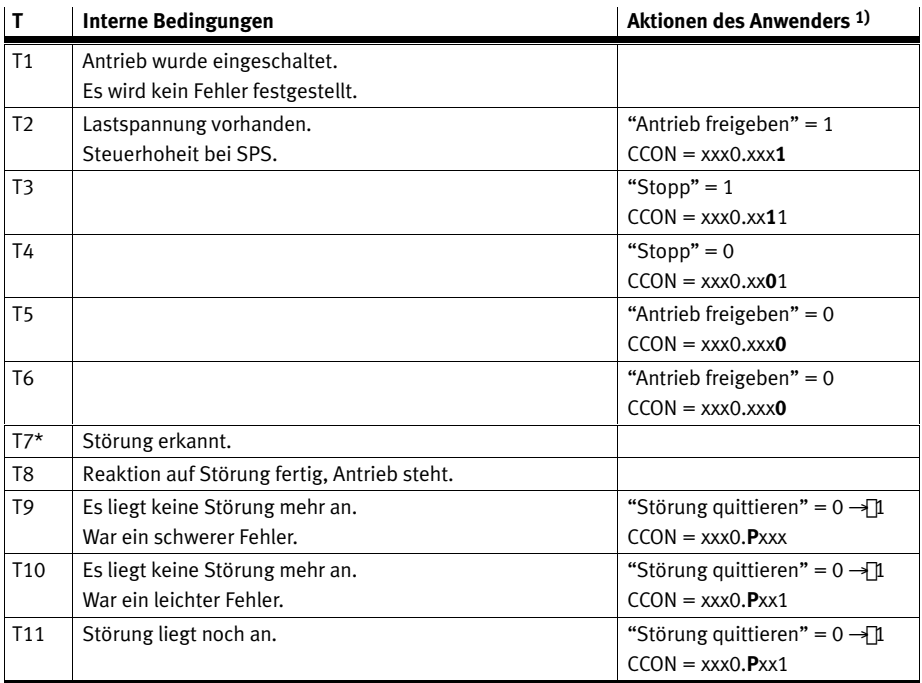

1) Legende: P = steigende Flanke (positiv), N = fallende Flanke (negativ),  $x =$  beliebig

Tab. 9.19 Zustandsübergänge beim Herstellen der Betriebsbereitschaft

#### **9.6.2 Positionieren**

Grundsätzlich gilt: Die Transitionen T4, T6 und T7\* haben immer Vorrang !

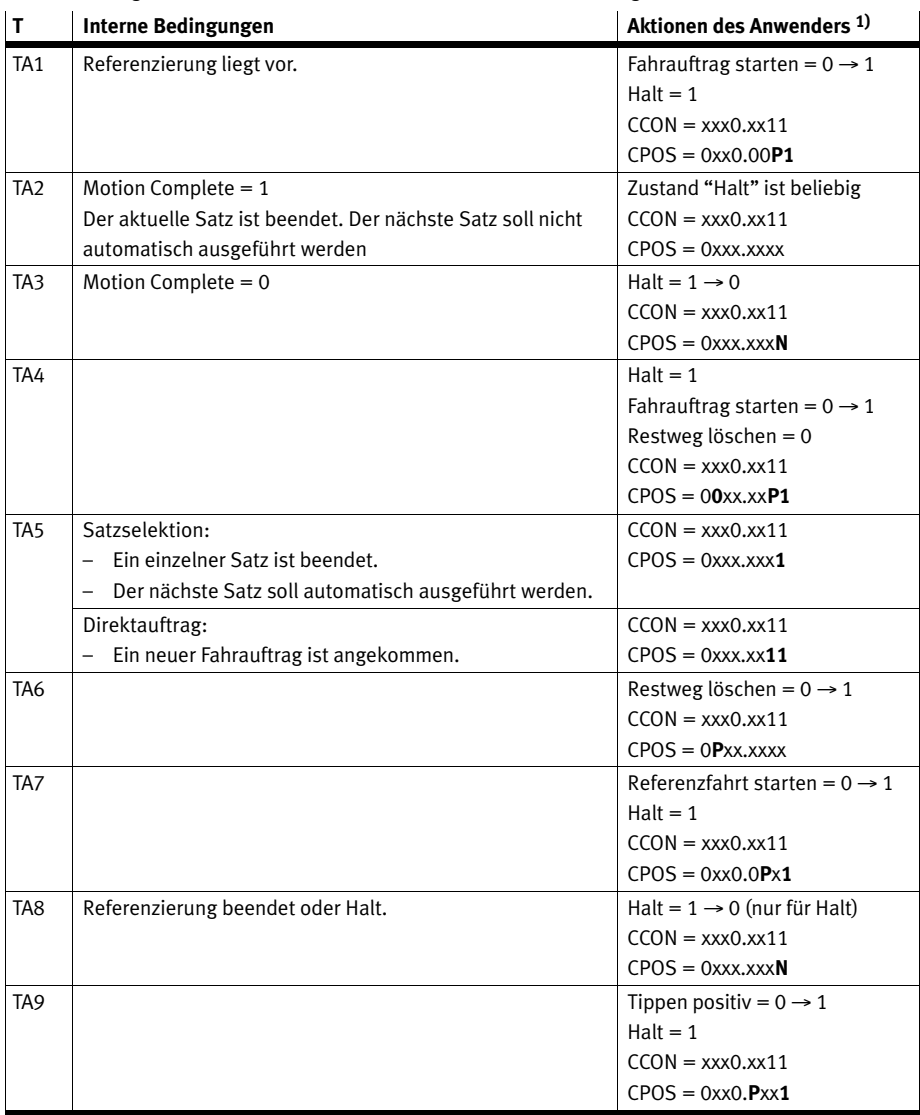

1) Legende: P = steigende Flanke (positiv), N = fallende Flanke (negativ),  $x =$  beliebig

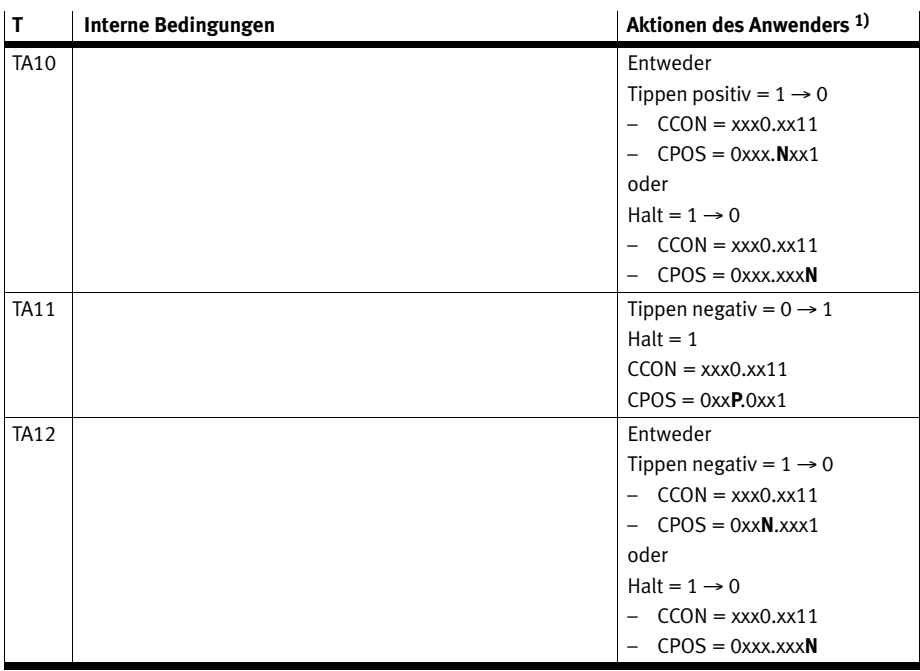

1) Legende: P = steigende Flanke (positiv), N = fallende Flanke (negativ),  $x =$  beliebig

Tab. 9.20 Zustandsübergänge beim Positionieren

Bei Verwendung der Funktion Kurvenscheibe gibt es zusätzliche Transitionen  $\rightarrow$  Abschnitt 9.6.3.

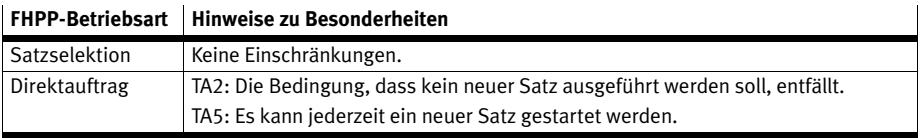

Tab. 9.21 FHPP-Betriebsart-abhängige Besonderheiten

### 9 E/A-Daten und Ablaufsteuerung

### **9.6.3 Erweiterte Zustandmaschine mit Kurvenscheibenfunktion**

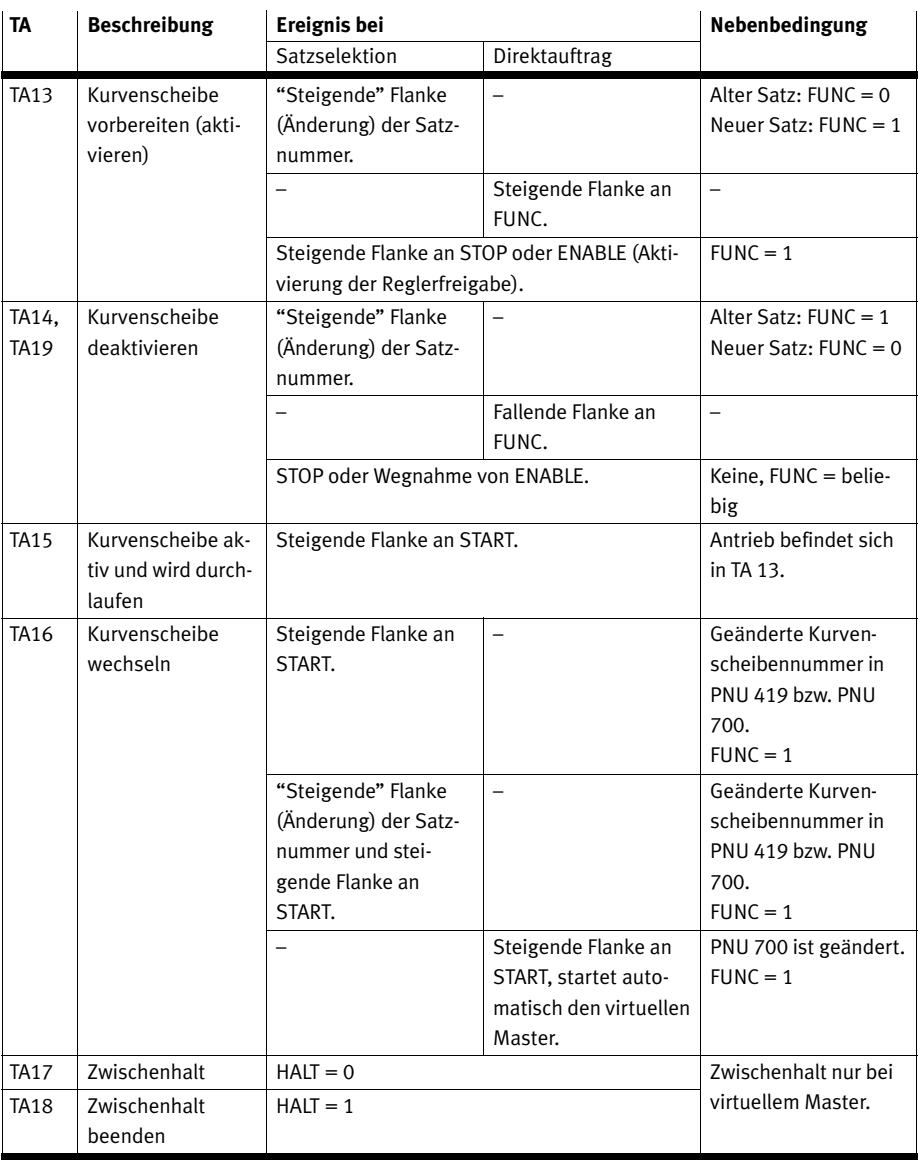

Tab. 9.22

### **9.6.4 Beispiele zu den Steuer- und Statusbytes**

Auf den folgenden Seiten finden Sie typische Beispiele zu den Steuer- und Statusbytes:

- 1. Betriebsbereitschaft herstellen Satzselektion, Tab. 9.23
- 2. Betriebsbereitschaft herstellen Direktauftrag, Tab. 9.24
- 3. Störungsbehandlung, Tab. 9.25
- 4. Referenzfahrt, Tab. 9.26
- 5. Positionieren Satzselektion, Tab. 9.27
- 6. Positionieren Direktauftrag, Tab. 9.28

Informationen zur Zustandmaschine  $\blacktriangleright$  Abschnitt 9.6.

Für alle Beispiele gilt: Für die Controller- und Reglerfreigabe des CMM... sind zusätzlich Digitale E/As erforderlich → Beschreibung Hardware, GDCP-CMMP-M3-HW-…

#### **1. Betriebsbereitschaft herstellen – Satzselektion**

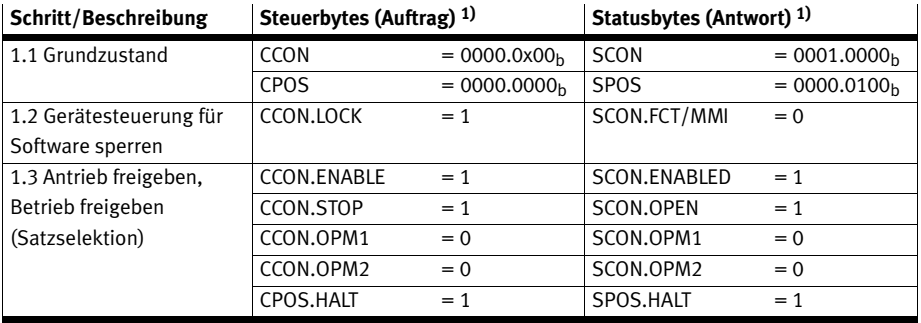

1) Legende: P = steigende Flanke (positiv), N = fallende Flanke (negativ),  $x =$  beliebig

Tab. 9.23 Steuer- und Statusbytes "Betriebsbereitschaft herstellen – Satzselektion"

#### **Beschreibung zu 1. Betriebsbereitschaft herstellen:**

- 1.1 Grundzustand nach dem Einschalten der Versorgungsspannung.  $\rightarrow$  Schritt 1.2 oder 1.3
- 1.2 Gerätesteuerung durch die Software sperren. Optional kann die Übernahme der Gerätesteuerung durch die Software mit CCON.LOCK = 1 gesperrt werden.  $\rightarrow$  Schritt 1.3
- 1.3 Antrieb im Satzselektionsbetrieb freigeben.  $\rightarrow$  Referenzfahrt: Beispiel 4, Tab. 9.26.

Bei Störungen nach dem Einschalten oder nach dem Setzen von CCON.ENABLE:  $\rightarrow$  Störungsbehandlung:  $\rightarrow$  Beispiel 3, Tab. 9.25.

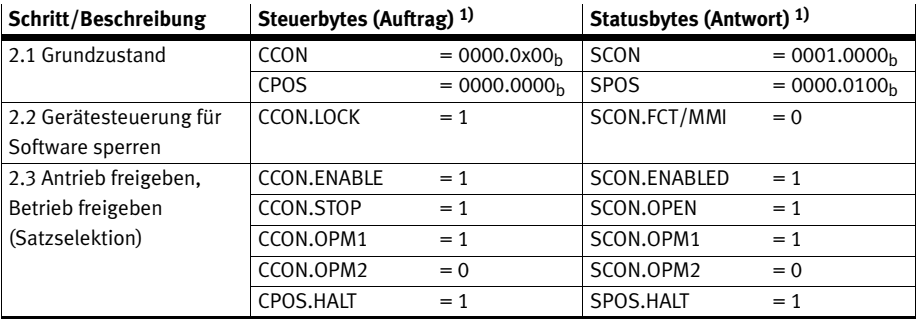

### **2. Betriebsbereitschaft herstellen – Direktauftrag**

1) Legende:  $P =$  negative Flanke (positiv),  $N =$  fallende Flanke (negativ),  $x =$  beliebig

Tab. 9.24 Steuer- und Statusbytes "Betriebsbereitschaft herstellen – Direktauftrag"

#### **Beschreibung zu 2. Betriebsbereitschaft herstellen:**

- 2.1 Grundzustand nach dem Einschalten der Versorgungsspannung.  $\rightarrow$  Schritt 2.2 oder 2.3
- 2.2 Gerätesteuerung durch die Software sperren. Optional kann die Übernahme der Gerätesteuerung durch die Software mit CCON.LOCK = 1 gesperrt werden.  $\rightarrow$  Schritt 2.3
- 2.3 Antrieb im Direktauftrag freigeben.  $\rightarrow$  Referenzfahrt: Beispiel 4, Tab. 9.26.
	- Bei Störungen nach dem Einschalten oder nach dem Setzen von CCON.ENABLE:
		- $\rightarrow$  Störungsbehandlung:  $\rightarrow$  Beispiel 3, Tab. 9.25.

Warnungen müssen nicht quittiert werden, diese werden automatisch nach einigen Sekunden gelöscht, wenn deren Ursache behoben ist.

#### **3. Störungsbehandlung**

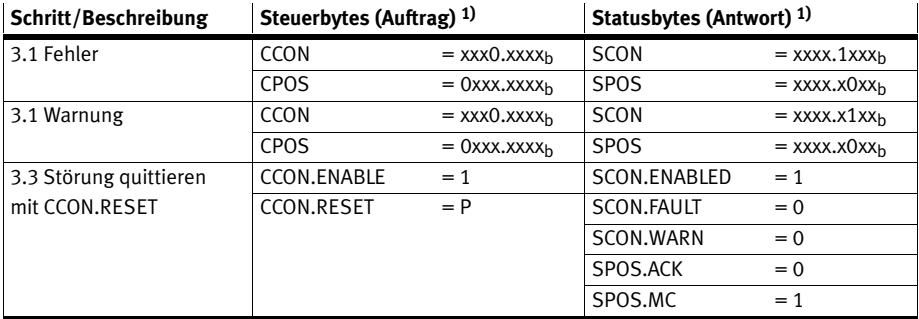

1) Legende: P = steigende Flanke (positiv), N = fallende Flanke (negativ),  $x =$  beliebig

Tab. 9.25 Steuer- und Statusbytes "Störungsbehandlung"

#### **Beschreibung zu 3. Störungsbehandlung**

- 3.1 Fehler wird durch SCON.FAULT angezeigt.  $\rightarrow$  Fahrauftrag nicht mehr möglich.
- 3.2 Warnung wird durch SCON.WARN angezeigt.  $\rightarrow$  Fahrauftrag weiterhin möglich.
- 3.3 Störung quittieren mit steigender Flanke an CCON.RESET.  $\rightarrow$  Störungsbit SCON.FAULT oder SCON.WARN wird zurückgesetzt,  $\rightarrow$  SPOS.MC wird gesetzt,  $\rightarrow$  Antrieb ist betriebsbereit

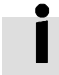

Fehler und Warnungen können auch mit einer fallenden Flanke an DIN5 (Reglerfreigabe) quittiert werden → Beschreibung Hardware, GDCP-CMMP-M3-HW-...

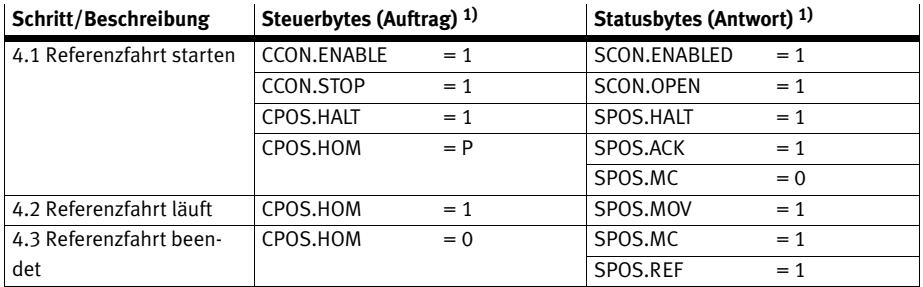

#### **4. Referenzfahrt (erfordert Zustand 1.3 oder 2.3)**

1) Legende: P = steigende Flanke (positiv), N = fallende Flanke (negativ),  $x =$  beliebig

Tab. 9.26 Steuer- und Statusbytes "Referenzfahrt"

#### **Beschreibung zu 4. Referenzfahrt:**

- 4.1 Eine steigende Flanke an CPOS.HOM (Referenzfahrt starten) startet die Referenzfahrt. Der Start wird solange mit SPOS.ACK (Quittung Start) bestätigt wie CPOS.HOM gesetzt ist.
- 4.2 Das Bewegen der Achse wird mit SPOS.MOV (Achse bewegt sich) angezeigt.
- 4.3 Nach erfolgreicher Referenzfahrt wird SPOS.MC (Motion Complete) und SPOS.REF gesetzt.

#### 9 E/A-Daten und Ablaufsteuerung

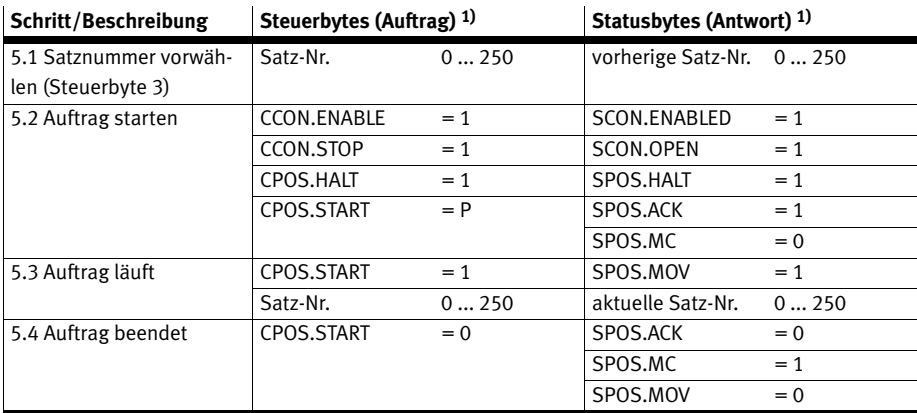

#### **5. Positionieren Satzselektion (erfordert Zustand 1.3/2.3 und ggf. 4.3)**

1) Legende: P = steigende Flanke (positiv), N = fallende Flanke (negativ),  $x =$  beliebig

Tab. 9.27 Steuer- und Statusbytes "Positionieren Satzselektion"

#### **Beschreibung zu 5. Positionieren Satzselektion:**

(Schritte 5.1 .... 5.4 bedingte Reihenfolge)

Nachdem die Betriebsbereitschaft hergestellt und eine Referenzfahrt ausgeführt wurde, kann ein Positionierauftrag gestartet werden.

- 5.1 Satznummer vorwählen: Byte 3 der Ausgangsdaten
	- $0 = Refernzfahrt$
	- 1 ... 250 = Programmierbare Verfahrsätze
- 5.2 Mit CPOS.START (Starte Task) wird der vorgewählte Positionierauftrag gestartet. Der Start wird solange mit SPOS.ACK (Quittung Start) bestätigt wie CPOS.START gesetzt ist.
- 5.3 Das Bewegen der Achse wird mit SPOS.MOV (Achse bewegt sich) angezeigt.
- 5.4 Nach Beendigung des Positionierauftrages wird SPOS.MC gesetzt.

#### 9 E/A-Daten und Ablaufsteuerung

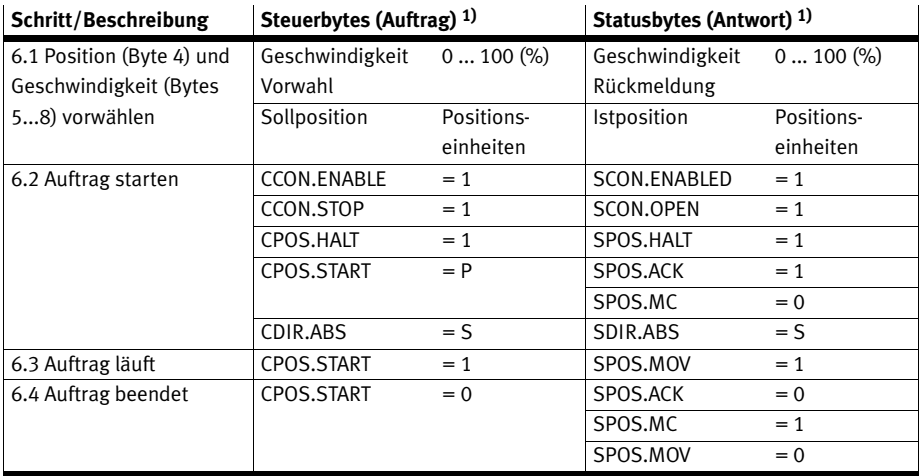

#### **6. Positionieren Direktauftrag (erfordert Zustand 1.3/2.3 und ggf. 4.3)**

1) Legende: P = steigende Flanke (positiv), N = fallende Flanke (negativ), x = beliebig, S = Verfahrbedingung: 0 = absolut; 1 = relativ Tab. 9.28 Steuer- und Statusbytes "Positionieren Direktauftrag"

#### **Beschreibung zu Positionieren Direktauftrag:**

(Schritt 6.1 ... 6.4 bedingte Reihenfolge)

Nachdem die Betriebsbereitschaft hergestellt und eine Referenzfahrt ausgeführt wurde, muss eine Sollposition vorgewählt werden.

- 6.1 Die Sollposition wird in Positionseinheiten in den Bytes 5...8 des Ausgangswortes übergeben. Die Sollgeschwindigkeit wird in % im Byte 4 übergeben (0 = keine Geschw.; 100 = max. Geschw.).
- 6.2 Mit CPOS.START wird der vorgewählte Positionierauftrag gestartet. Der Start wird solange mit SPOS.ACK bestätigt wie CPOS.START)gesetzt ist.
- 6.3 Das Bewegen der Achse wird mit SPOS.MOV angezeigt.
- 6.4 Nach Beendigung des Positionierauftrages wird SPOS.MC gesetzt.